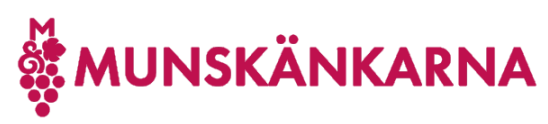

## Felhantering

Om du får ett felmeddelande som inte är med i instruktionen så är det mest troliga att du redan är påloggad hos Microsoft i din webbläsare och du bör då prova

- 1. Öppna en webbläsare i incognito/anonymt läge, eftersom det då inte finns några påloggningar.
- 2. OBS! Du kan inte ansluta ett konto hos Munskänkarna till ditt medlemskap, ett konto i Munskänkarna slutar med **@munskankarna.se**, då får du ett 500-fel. Om du får det så följer du punkt 3 nedan och därefter loggar du in med ett annat Microsoftkonto. Om du inte har något så skapa ett genom att registrera din mailadress, som blir ditt användarnamn hos Microsoft och logga sedan in med det.
- 3. Öppna länke[n http://microsoft365.com](http://microsoft365.com/) och klicka på Logga in (Sign in) och därefter om du är påloggad klicka på logga ut.